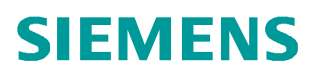

常问问题 • 07 月/2014年

# SINAMICS DCM 与 S7-300 PROFINET 非周期通讯

SINAMICS DCM、6RA80、PROFINET、通讯

http://support.automation.siemens.com/CN/view/zh/99410630

# 目录

Copyright ⊚ Siemens<br>AG Copyright year<br>All rights reserved

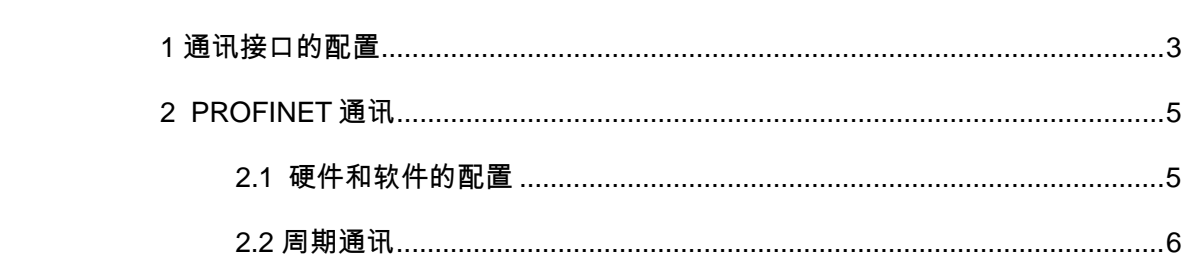

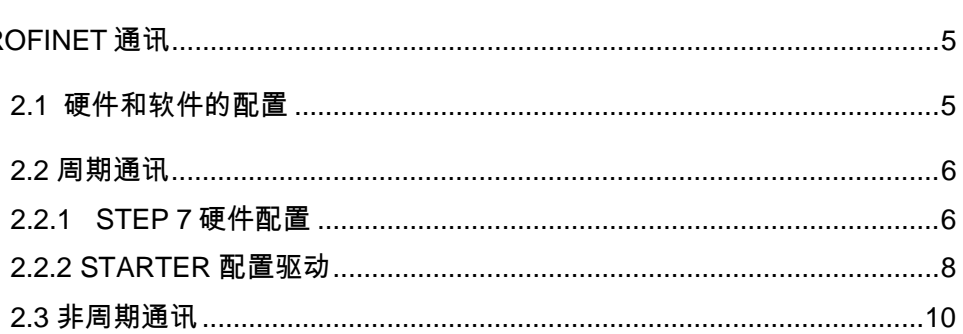

<span id="page-2-1"></span><span id="page-2-0"></span>1 通讯接口的配置

SINAMICS DCM 与 S7-300/400 之间通过 PROFINET 通讯方式实现通讯, 使用标准的 S7 功能块 SFC14/15, SFB52/53 实现数据的周期或者非周期交换, 读取或者写入驱动器的参 数。

SINAMICS DCM 如果需要使用 PROFINET 通讯方式, 其配置为: 附加选件板 CBE20 PROFINET (X134) 接口 (仅设备配置为高级 CUD 才可以配置通讯板 CBE20)。

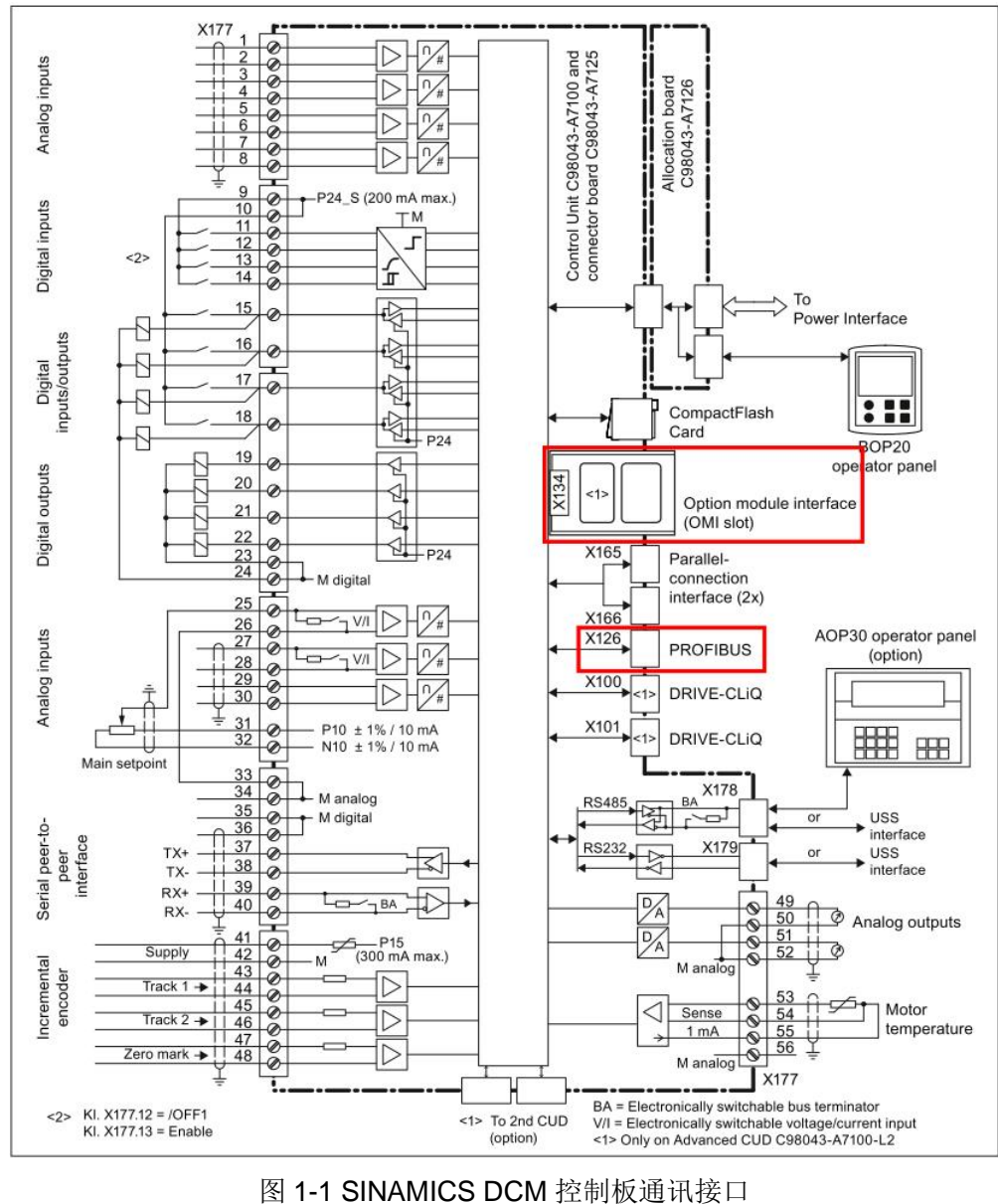

Copyright ⊚ Siemens<br>AG Copyright year<br>All rights reserved Copyright ¤ Siemens AG Copyright year All rights reserved

CUD 板上可配置两个通讯接口 IF1 和 IF2, 这两个接口通过参数 P8839 和 P02030 配置通讯 方式, 如 PROFIBUS, PROFINET, USS 等, 参数 P8839[0] 和 P8839[1 ]分别用来配置通 讯接口 IF1 和 IF2 对应的硬件接口。

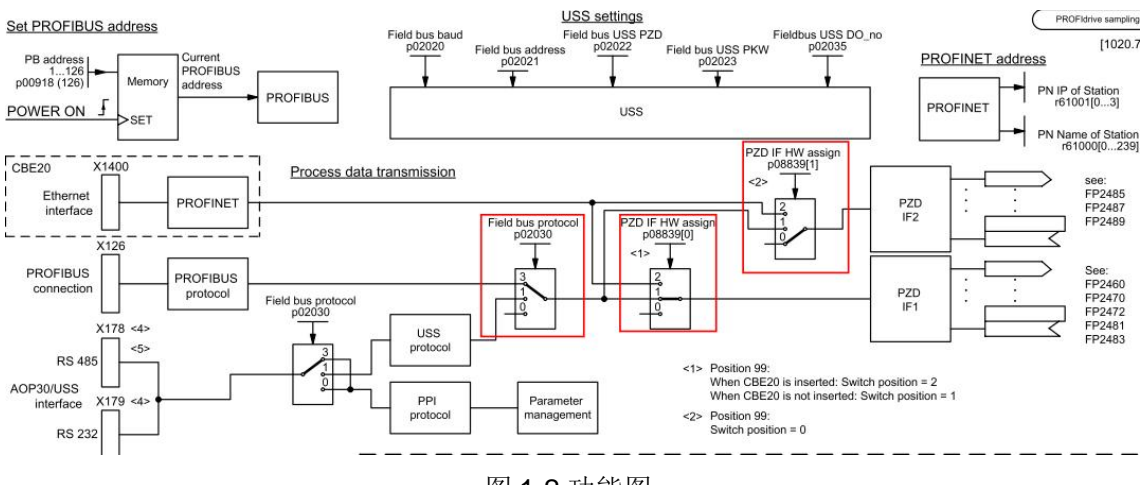

图 1-2 功能图

参数 P8839 定义如下:

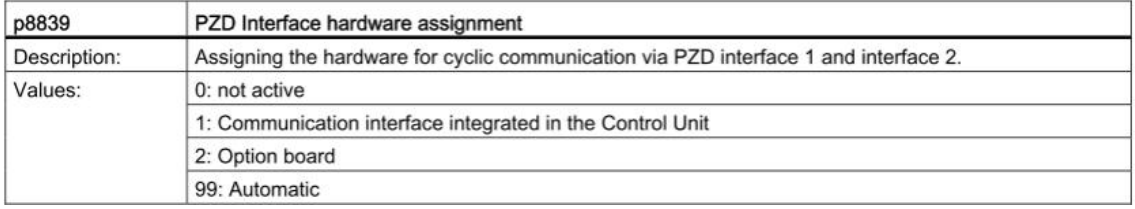

#### 图 1-3 参数 P8839 含义

出厂设定参数 P8839=99, 则 IF1 和 IF2 默认配置为:

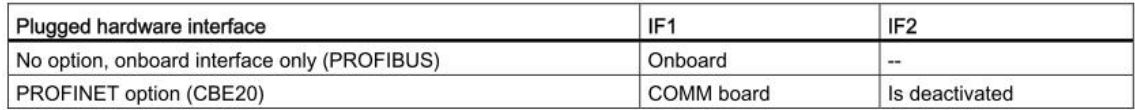

图 1-4 通讯接口出厂设置

如果通过设定参数 P8839, 可以同时使能 SINAMICS 系统的板上接口(PROFIBUS DP) 和通讯板接口(PROFINET)。两个通讯接口可以并行使用,其分别对应的功能和参数如下 图所示:

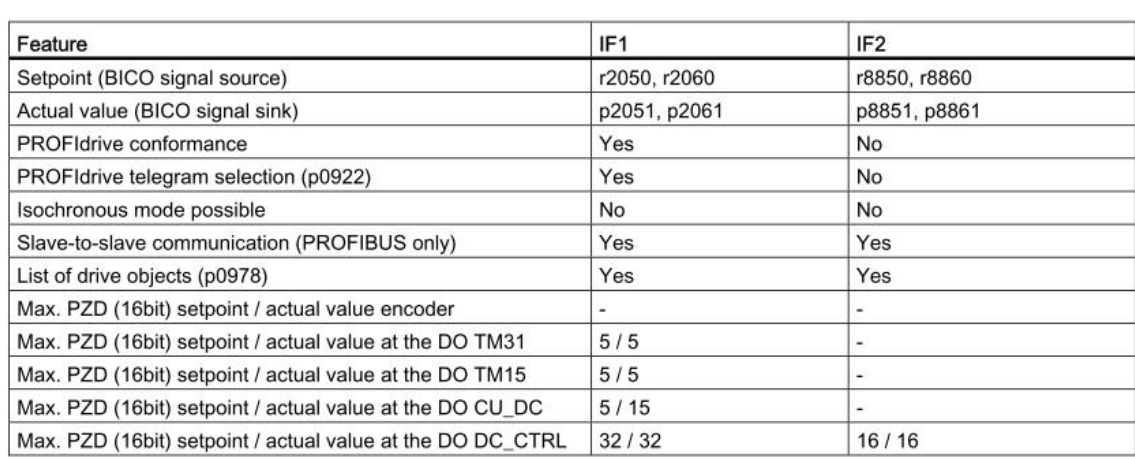

#### 图 1-5 通讯接口配置

修改参数 P8839 需要注意:

- 修改 P8839 的值可以改变 IF1 和 IF2 通讯接口对应的硬件接口的配置,必须同时设 定 P8839[0 ]和 P8839[1]≠99, 才能修改硬件接口的配置有效, 。
- 如果 P8839[0]和 P8839[1]设定相同, 会出现报警, 然后 P8839[0]的设定值有效, 而 P8839[1]处于不激活状态。
- 如果 P8839[0]=2 但是通讯板没有安装或者通讯板故障, 此接口自动配置为 CUD 板 上的默认接口, 同时报警 A08550。

如果需要并行使用 IF1 和 IF2 接口,在配置通讯报文的时候,IF1 接口正常配置,IF2 接口的 配置需要考虑到:

- IF2 通讯接口的通讯字的个数与 IF1 通讯接口的通讯字的个数相同, 不能单独设置。
- IF2 通讯接口只能使用自由报文。
- IF2 通讯接口接收和发送的数据不能通过 STARTER 通讯接口配置的界面查看, 仅能 在参数列表中杳看相关的参数。
- IF2 通讯接口不能实现 SINAMICS LINK 通讯

本文中以 IF1 接口通讯为例。

### <span id="page-4-0"></span>2 PROFINET 通讯

<span id="page-4-1"></span>2.1 硬件和软件的配置

本文以 6RA8013-6DV62-0AA0-Z Z=G00+G20 为例, S7-300 通过 PROFINET 接口与 SINAMICS DCM 连接, 使用出厂默认 IF1 是 CBE20 对应的 PROFINET 接口, IF2 为高级 CUD 上的 PROFIBUS DP 接口。(如果需要将 IF1 配置为 PROFIBUS 通讯接口, IF2 为 PROFINET 通讯接口, 即设定参数 P8839 [0] = 1, P8839 [1] = 2) 硬件: S7-300: 6SE7 315-2EH13-0AB0, v2.6, IP 地址: 192.168.0.1 SINAMICS DCM: 6RA8013-6DV62-0AA0-Z Z=G00+G20 v1.3 软件: STEP7 v5.5 Sp2 STARTER v4.3.3

<span id="page-5-0"></span>2.2 周期通讯

<span id="page-5-1"></span>2.2.1 STEP 7 硬件配置

首先在 STEP 7 中配置 S7-300 站点, 可以在 PLC→ Edit Ethernet Node 配置 PLC 的 IP 地 址和设备名称。然后在 STEP 7 进行硬件配置的时候, 选择 SINAMICS DCM, 如图 2-1:

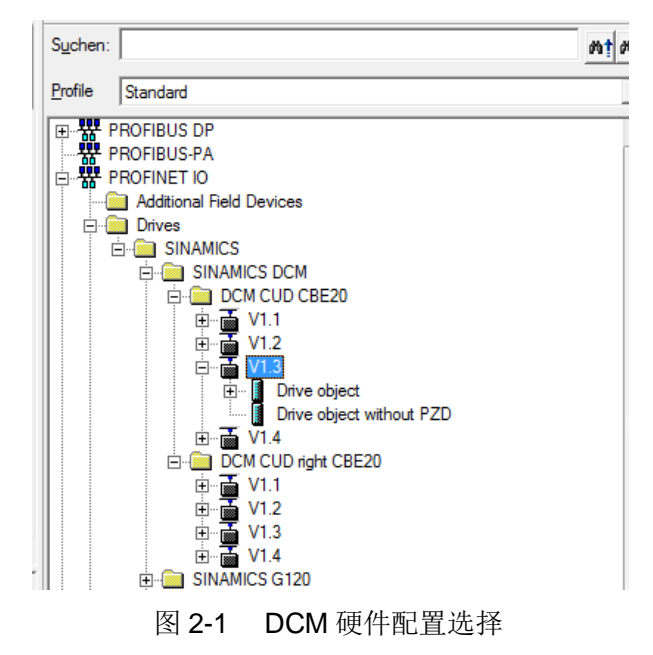

根据 CUD 的类型选择好设备类型之后, 直接拖拽到 PROFINET 总线上, 然后根据对话框中 的选项逐一设置, 首先输入设备的 IP 地址(可以从参数 r61001 中看到)和子网掩码:

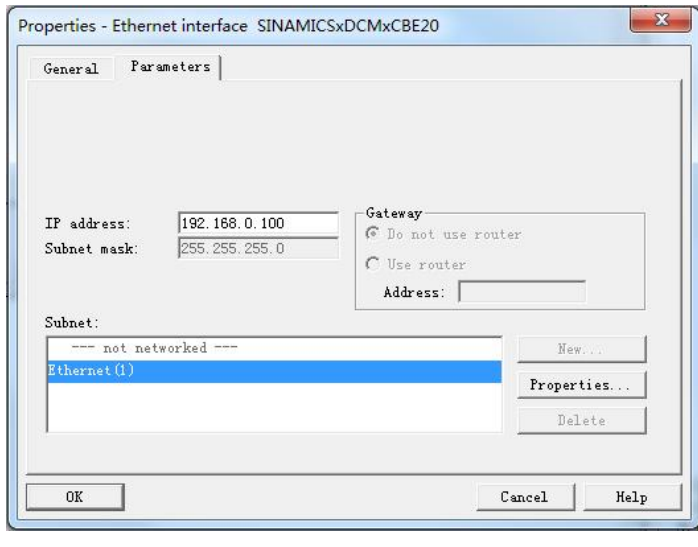

图 2-2 设置设备 PROFIBUS DP 地址

设置控制单元固件版本(可以在驱动设备的参数 r50060 中查询得到装置的固件版本):

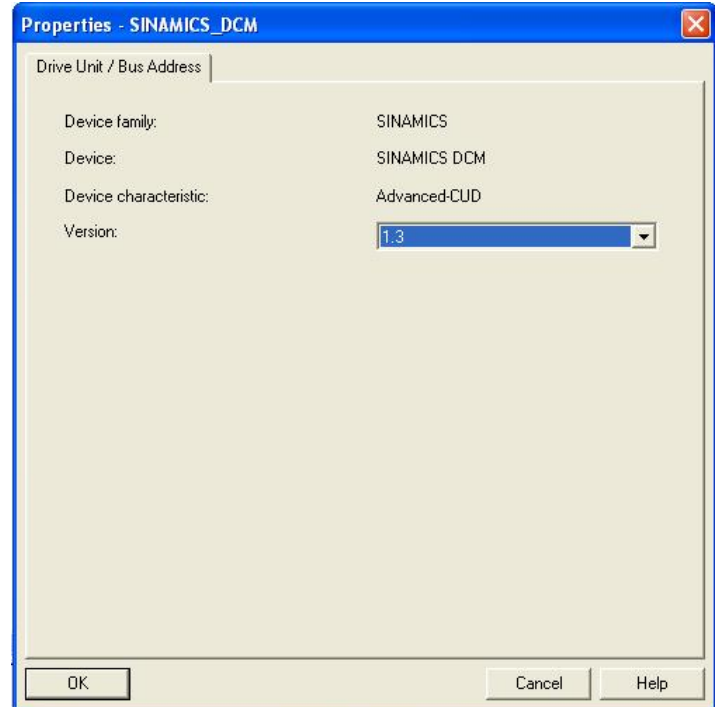

图 2-3 设置控制单元固件版本

点击 OK 之后, 设备成功插入到 PROFINET 总线上, 默认通讯报文标准报文 1, 可以双击报 文格式, 选择其他报文。

Copyright © Siemens<br>AG Copyright year<br>All rights reserved Copyright ¤ Siemens AG Copyright year All rights reserved

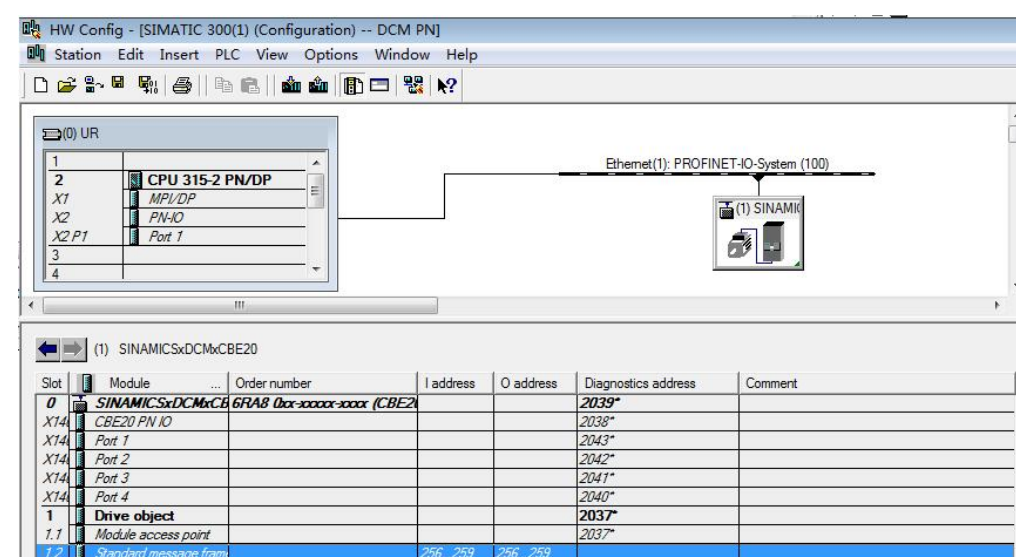

#### 图 2-4 驱动配置

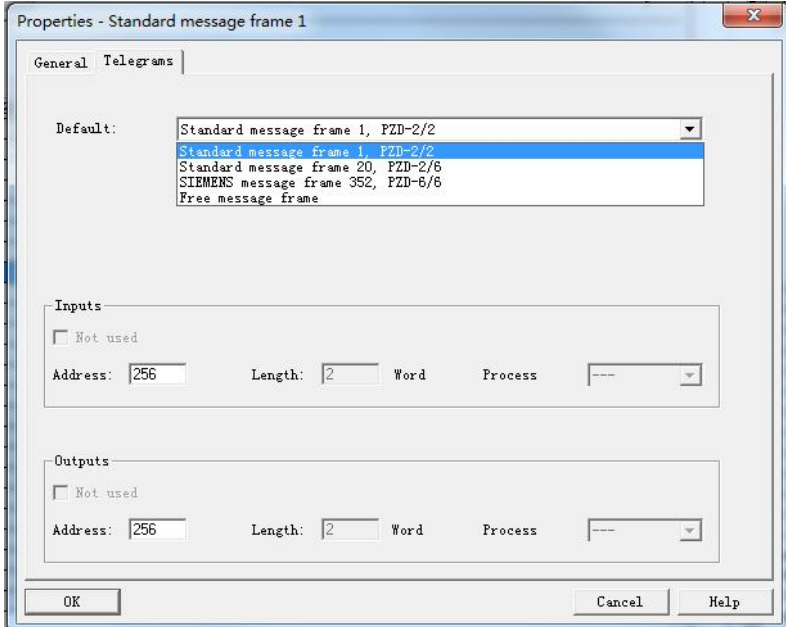

图 2-5 报文配置

STEP7 中的硬件配置过程结束, 编译保存下载。

#### <span id="page-7-0"></span>2.2.2 STARTER 配置驱动

Copyright ¤ Siemens AG Copyright year All rights reserved

Copyright © Siemens<br>AG Copyright year<br>All rights reserved

在 STEP7 项目栏中会出现驱动设备的图标, 双击 Commissioning, 可以直接打开驱动的调 试软件 STARTER。

PLC 硬件配置定义的驱动设备的名称和 IP 地址必须与驱动设备中的一致, 如果需要设置驱 动的 IP 地址和设备名称, 可以在 STARTER 中搜索节点, 见图 2-6,

8

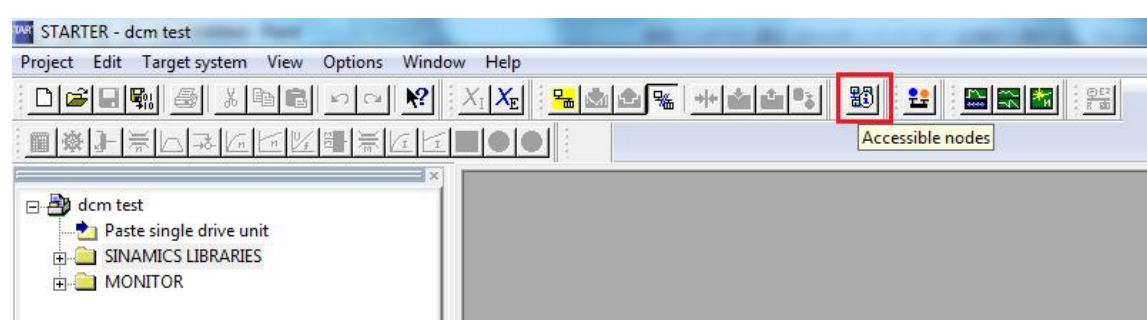

图 2-6 在 STARTER 中搜索节点

在搜索到的节点上右键点击, 选择 Edit Ethernet Node, (见图 2-7),

| Device diagnostics | VAMICS DCM Advanced-CUD V1.3) |
|--------------------|-------------------------------|
| Edit Ethernet node |                               |
| Flashing           |                               |

图 2-7 编辑网络节点

在打开的界面上编辑驱动的 IP 地址和设备名称,并确认即可(见图 2-8)。

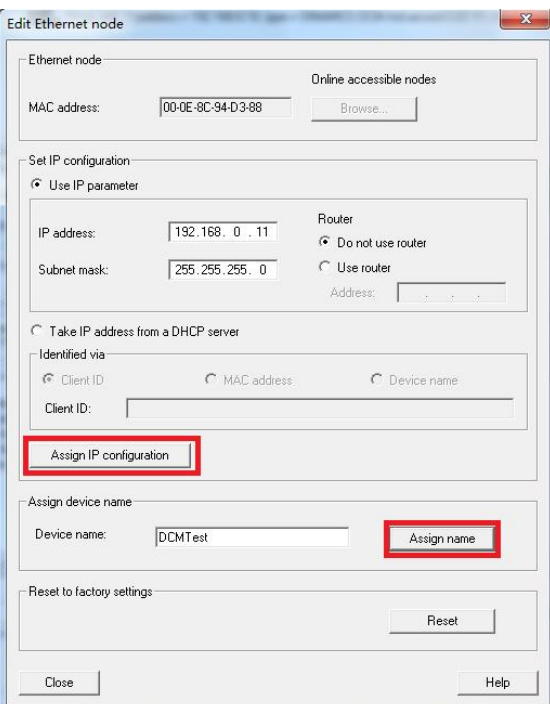

图 2-8 编辑网络节点的 IP 地址和设备名称

如果驱动设备中通讯参数已经设置完毕,可以选择直接在线连接设备,然后在线连接设备之

后, 上传已经过配置好的驱动设备或者配置驱动参数到 STEP7 中。

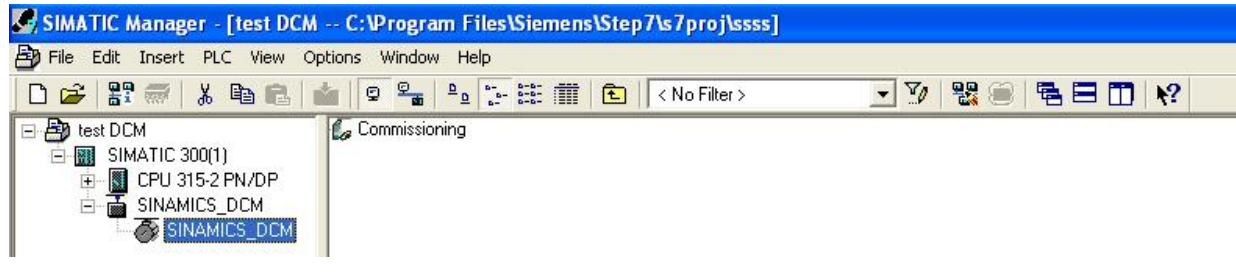

#### 图 2-9 STEP7 项目配置界面

如果需要配置周期通讯,离线配置通讯报文,首先在 STARTER 中查看通讯接口的配置:

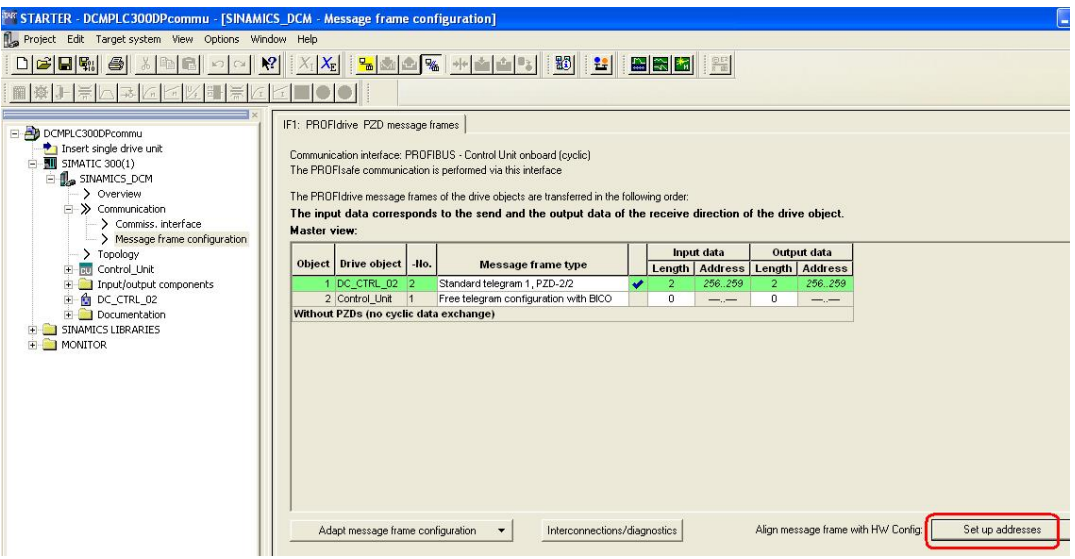

图 2-10 STARTER 中通讯配置

设定对应驱动对象的报文之后, 点击 Setup Address, 将报文配置传输到 PLC 中。之后需 要检查一下 Step7 中的 hardware 中的配置要编译保存下装。 设置完成之后, 重新在线, 将项目下载到设备中。

<span id="page-9-0"></span>2.3 非周期通讯

硬件配置完成之后,可以进行非周期通讯的配置。

Copyright © Siemens<br>AG Copyright year<br>All rights reserved Copyright ¤ Siemens AG Copyright year All rights reserved

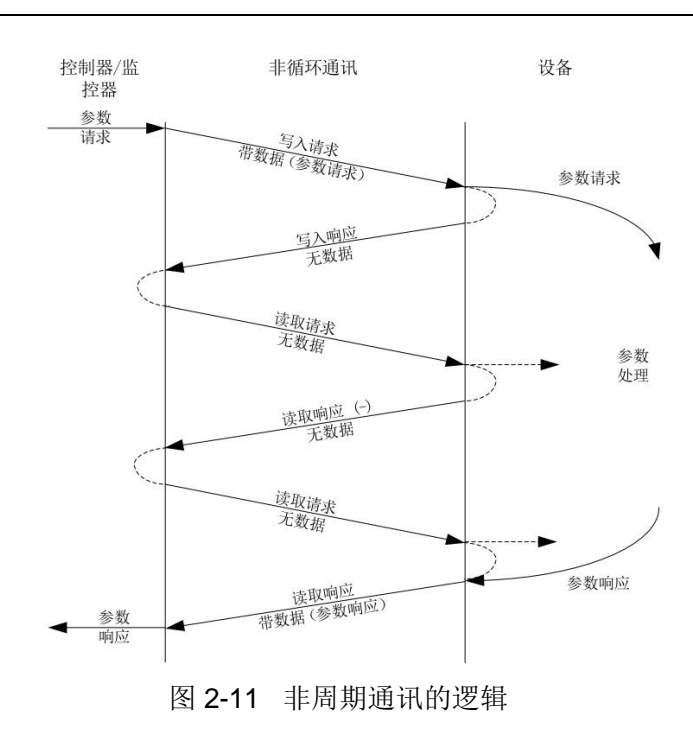

非周期通讯仅在执行了相应的请求后才进行数据传输(如读取或者写入参数)。SINAMICS DCM 使用 PROFIDRIVE 参数组通道 DS47 执行参数的写入和读取, 其调用的功能块是 SFB52, SFB53 。在 SFB52 和 SFB53 对应的数据记录中需要定义请求报文, 其报文结构分 为请求报文和应答报文,结构如下:

表 2-4: 参数请求与应答的结构:

|             | 参数请求     | 偏移   |      |                |
|-------------|----------|------|------|----------------|
| 仅用于写入<br>的值 | 请求标题     | 请求参考 | 0    |                |
|             |          | 轴    | 参数数量 | $\overline{2}$ |
|             | 1. 参数地址  | 属性   | 元素数量 | $\overline{4}$ |
|             |          | 参数号  | 6    |                |
|             |          | 子索引  |      | 8              |
|             |          |      |      |                |
|             | 第n个参数地址  | 属性   | 元素数量 |                |
|             |          | 参数号  |      |                |
|             |          | 子索引  |      |                |
|             | 1. 参数值   | 格式   | 值的数量 |                |
|             |          | 值    |      |                |
|             |          |      |      |                |
|             | $\cdots$ |      |      |                |
|             | 第n个参数值   | 格式   | 值的数量 |                |
|             |          | 值    |      |                |
|             |          |      |      |                |

## 表 2-5 参数应答的报文结构

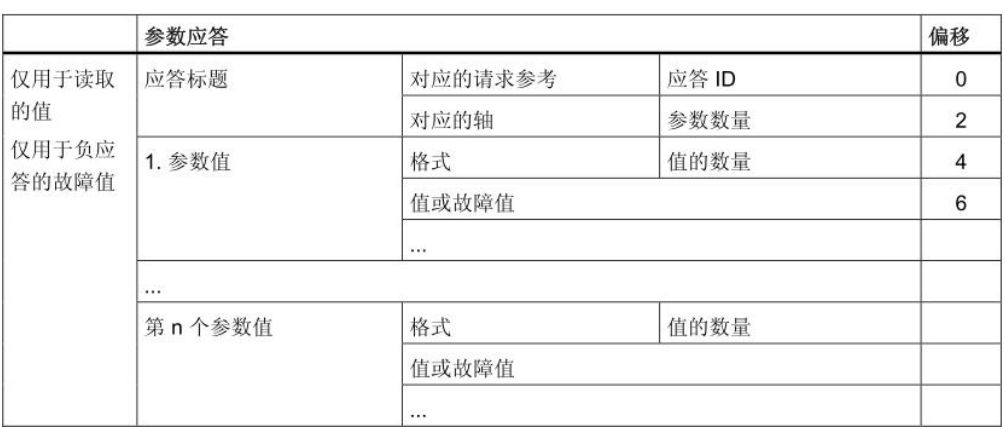

非周期通讯可以同时执行多个参数的读写,其结构如表 2-4, 其中第一个字请求和应答标题 的结构可以参考表 2-5。

# 表 2-6: DPV1 参数请求和应答中的数组含义描述:

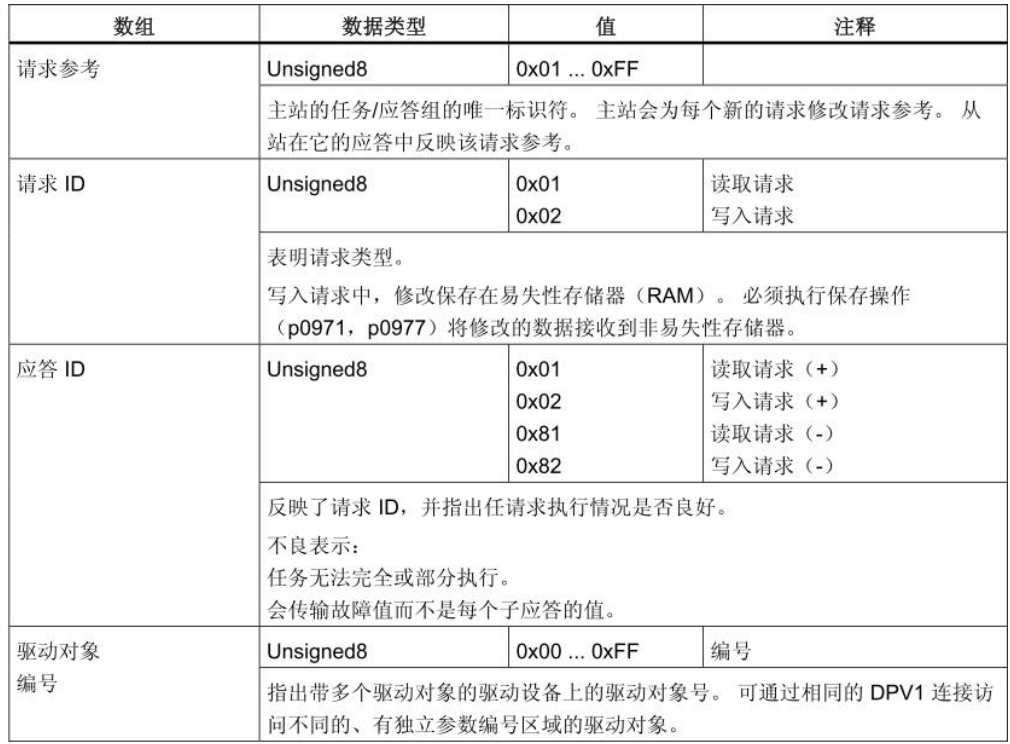

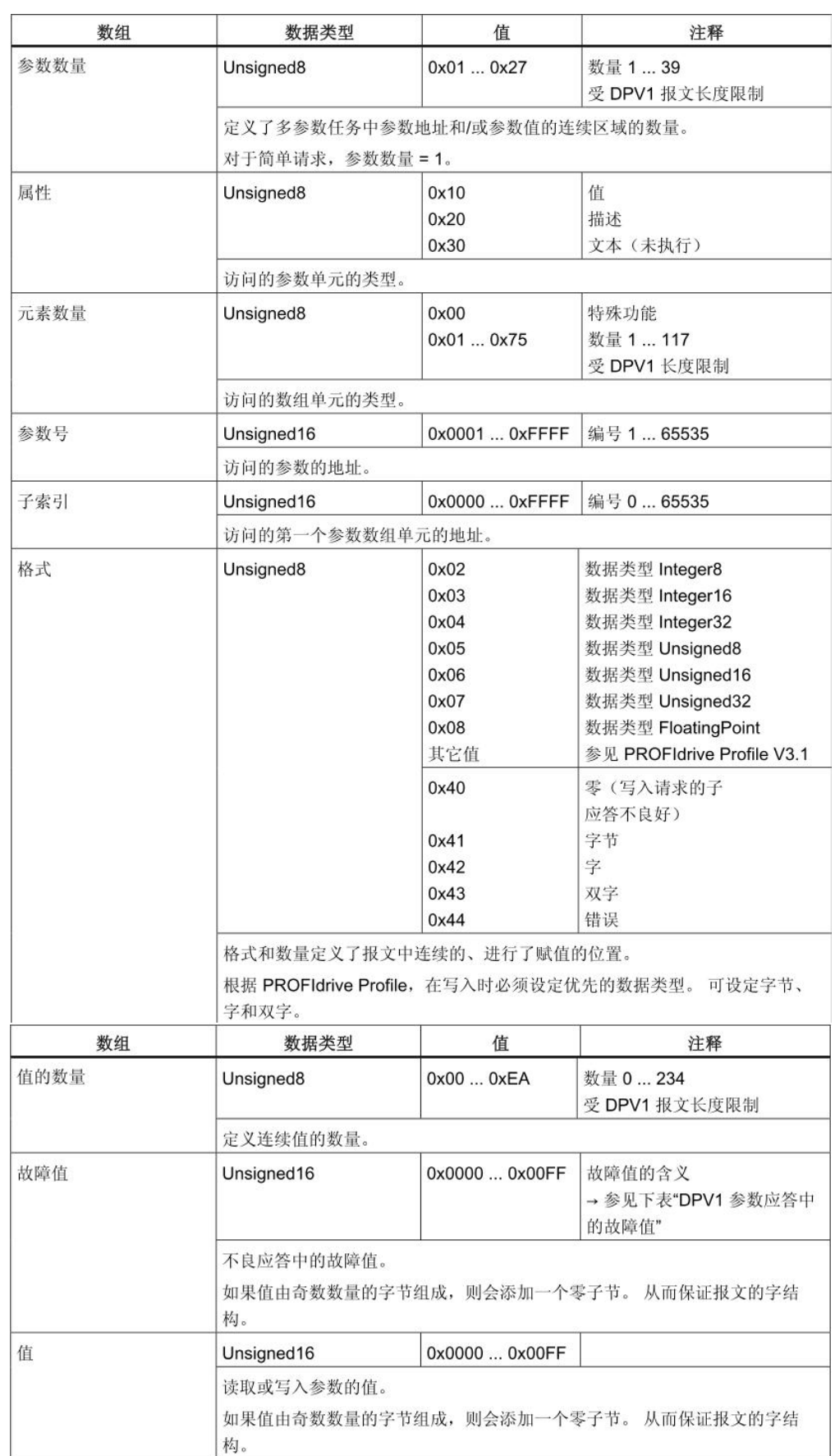

DPV1 参数应答中的故障值含义可以查找 S120 的功能手册通讯章节中关于非周期通讯的描

述。

非周期通讯举例:

写入 SINAMICS DCM 中的参数 p50303 的值:

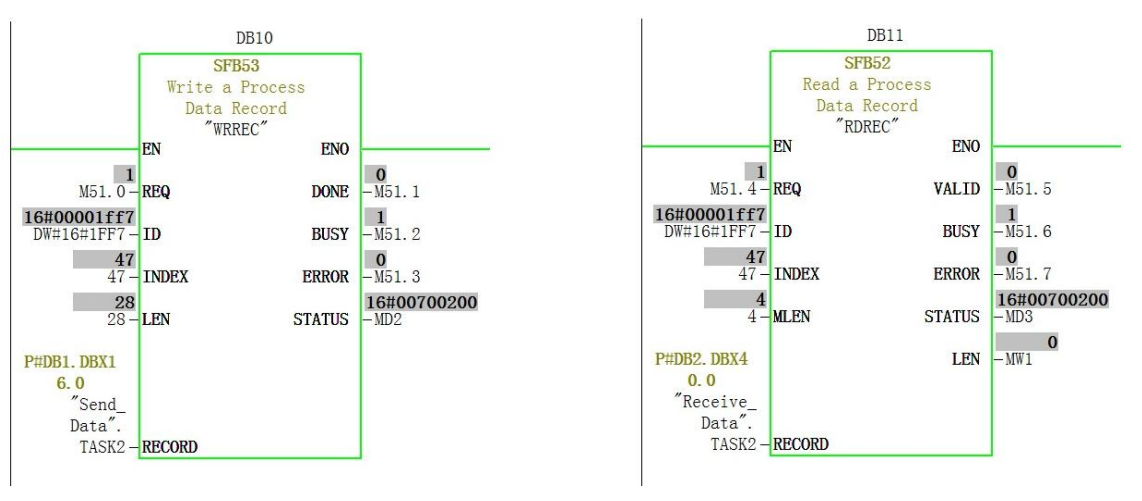

图 2-12 SFB52, SFB53 调用举例

表 2-7 SFB52, SFB53 的功能介绍:

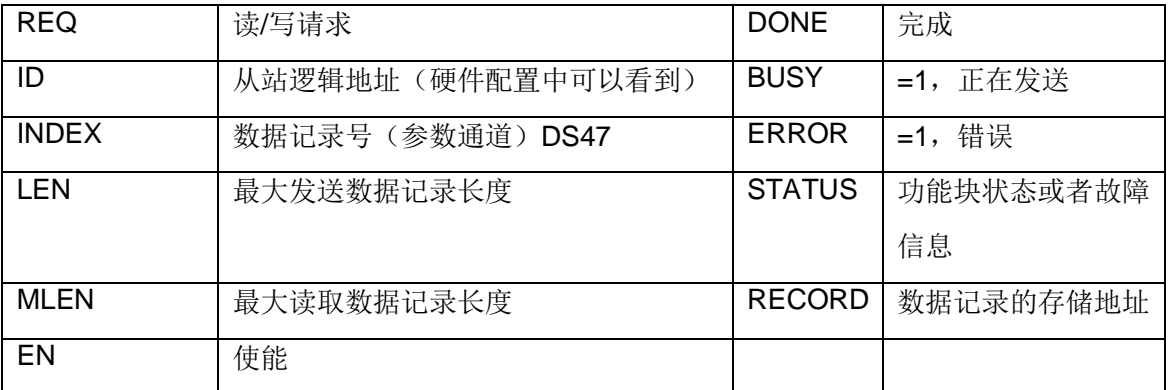

按照请求和应答报文的格式在变量表中编写报文, 如图 2-13, 修改参数 P50303 下标 [0],[1],[2],[3]的值,

| <b>E-PO DCM PN Acyclic</b>                                   | <b>I DAY</b>                |                             |                                    |                    | Enter search te $\mathbf{v}$ <b>A</b> $\mathbf{v}$ <b>E</b> $\mathbf{v}$ <b>hexadeci</b> $\mathbf{v}$ <b>G</b>                                                                                                    |                                                             |              |              |                                |                                                    |                          |
|--------------------------------------------------------------|-----------------------------|-----------------------------|------------------------------------|--------------------|----------------------------------------------------------------------------------------------------|-------------------------------------------------------------|--------------|--------------|--------------------------------|----------------------------------------------------|--------------------------|
| Paste single drive unit                                      | Expert list                 |                             |                                    |                    |                                                                                                    |                                                             |              |              |                                |                                                    |                          |
| 白·图 SIMATIC 300(1)                                           |                             |                             | <b>FIParame</b> Dat Parameter text |                    |                                                                                                    |                                                             |              |              | Online value DC_CTRL_02 Unit M |                                                    |                          |
| $\mathbb{R}$ dcm                                             | $\overline{\mathbb{E}}$ All |                             | $- A- A $                          |                    |                                                                                                    |                                                             |              |              | $ All$                         | $\blacktriangleright$ All $\blacktriangleright$ Al |                          |
| - > Overview                                                 |                             | 534 FRP50301[0]             | <b>D</b><br>$\overline{D}$         |                    | RFG negative setpoint limit after ramp-function generator                                                                                                    |                                                             |              |              | $-100.00$                      | $\frac{4}{5}$                                      |                          |
| $\Rightarrow$ Communication                                  | 536                         | 535 FRp50302[0]<br>Fip50303 |                                    | RFG ramp-up time 1 | RFG ramp-up integrator operating mode                                                                                                    |                                                             |              |              | [0] RFG normal operation       |                                                    |                          |
| > Topology                                                   | 537                         | 050303(0)                   | lo.                                | RFG ramp-up time 1 |                                                                                                    |                                                             |              |              | 11.00                          | $\mathbf{R}$                                       |                          |
| ■ <b>M</b> CU_DC_126                                         | 538                         | p50303[1]                   | D.                                 | RFG ramp-up time 1 |                                                                                                    |                                                             |              |              | 12.00                          | $\mathbf{s}$                                       |                          |
| in Input/output components                                   | 539                         | p50303(2)                   | <b>D</b>                           | RFG ramp-up time 1 |                                                                                                    |                                                             |              |              | 13.00                          | ä                                                  |                          |
| <b>B</b> DC CTRL 02                                          | 540                         | .050303(3)                  | $\circ$                            | RFG ramp-up time 1 |                                                                                                    |                                                             |              |              | 14.00                          | $\mathbf{s}$                                       |                          |
| Paste DCC chart                                              | 541                         |                             |                                    |                    | Mar - [VAT_Task2 -- @DCM_PN_Acyclic\SIMATIC 300(1)\CPU 317F-2 PN/DP\S7 Program(1)_ONLINE]                                                                                                    |                                                             |              |              |                                | ×<br>١s                                            |                          |
| > Configuration                                              | 542<br>543                  |                             |                                    |                    |                                                                                                    |                                                             |              |              | $  \mathbb{R}$ x               | l s                                                |                          |
| $\rightarrow$ Expert list                                    | 544                         |                             |                                    |                    | Table Edit Insert PLC Variable View Options Window Help                                                                                                    |                                                             |              |              |                                | $\vert$ s                                          |                          |
| ※ Drive navigator                                            | 545                         | $+4$                        |                                    |                    | $D[2] = 1 + 2 + 2 = 1 + 2 = 1 + 2 = 1 + 2 = 1 + 2 = 1 + 2 = 1 + 2 = 1 + 2 = 1 + 2 = 1 + 2 = 1 + 2 = 1 + 2 = 1 + 2 = 1 + 2 = 1 + 2 = 1 + 2 = 1 + 2 = 1 + 2 = 1 + 2 = 1 + 2 = 1 + 2 = 1 + 2 = 1 + 2 = 1 + 2 = 1 + 2 = 1 + 2 = 1 + 2 = 1 + 2 = 1 + 2 = 1 + 2 = 1 + 2 = 1 + 2 = 1 + 2 = 1 + 2 = 1 + 2 = 1$ | $Q_{\ell}$ at $\omega$ $ a_{\ell} $ $u_{\ell} $ $u_{\ell} $ |              |              |                                | ١s                                                 |                          |
| $\rightarrow$ Control logic                                  | 546                         | <b>A</b>                    | Address                            |                    | Symbol                                                                                                    | Display format                                              | Status value | Modify value |                                | ls                                                 |                          |
| E-> Setpoint channel                                         | 547<br>548                  |                             | //ControlWord                      |                    |                                                                                                    |                                                             |              |              |                                | ls<br>l s                                          |                          |
| ie > Armature control                                        | 549                         | 2                           | M<br>51.0                          |                    |                                                                                                    | B00L                                                        | true         |              |                                | ۱è                                                 |                          |
| $\Rightarrow$ Fied current control                           | 550                         | $\sqrt{3}$                  | 51.4<br>M                          |                    |                                                                                                    | B00L                                                        | true         |              |                                | $\overline{\phantom{a}}$                           |                          |
| $\Rightarrow$ Functions                                      | 551                         | $\sqrt{4}$                  | //Send Data                        |                    |                                                                                                    |                                                             |              |              |                                | Is                                                 |                          |
| $\Rightarrow$ Interfaces                                     | 552                         | 15                          |                                    |                    |                                                                                                    |                                                             |              |              |                                | l s                                                |                          |
| $\rightarrow$ Signals                                        | 553                         |                             | DB1, DBB                           |                    | 16 "Send Data", TASK2, RequesReference                                                                                                    | <b>HEX</b>                                                  | B#16#01      |              |                                |                                                    |                          |
| <b>A</b> Monitoring functions<br>$\Rightarrow$ Commissioning | 554<br>555                  | $\sqrt{6}$                  | DB1, DBB                           |                    | 17 "Send Data", TASK2, Request ID                                                                                                    | <b>HRX</b>                                                  | B#16#02      | B#16#02      |                                |                                                    |                          |
| $\rightarrow$ Communication                                  | 556                         |                             | DB1, DBB                           |                    | 18 "Send Data", TASK2, Axis                                                                                                    | <b>HRX</b>                                                  | B#16#02      | B#16#02      |                                | l s                                                |                          |
| E >> Diagnostics                                             | 557                         | $\sqrt{8}$                  | DB1, DBB                           |                    | 19 "Send Data", TASK2, NumberParameters                                                                                                    | HEX                                                         | B#16#01      | B#16#01      |                                | $\frac{1}{2}$                                      |                          |
| <b>B</b> Documentation                                       | 558                         |                             | DB1, DBB                           |                    | 20 "Send Data", TASK2, Attribute                                                                                                    | <b>HRX</b>                                                  | B#16#10      | B#16#10      |                                | $\frac{96}{2}$                                     |                          |
| <b>B</b> SINAMICS LIBRARIES                                  | 559                         |                             | DB1, DBB                           |                    | 21 "Send Data", TASK2, NumberElements                                                                                                    | HEX                                                         | B#16#04      | B#16#04      |                                |                                                    |                          |
| <b>E-CI MONITOR</b>                                          | 560                         | $\lfloor n \rfloor$         | DB1, DBW                           |                    | 22 "Send Data", TASK2, ParameterNumber                                                                                                    | HEX                                                         | W#16#C47F    | W#16#C47F    |                                |                                                    |                          |
|                                                              | 561<br>562                  |                             | DB1, DBW                           |                    | 24 "Send Data", TASK2, Subindex                                                                                                    | <b>HRX</b>                                                  | W#16#0000    | W#16#0000    |                                |                                                    |                          |
|                                                              | 563                         |                             | DB1, DBB                           |                    | 26 "Send Data", TASK2, format                                                                                                    | <b>HRX</b>                                                  | R#16#08      | B#16#08      |                                | $\frac{9}{6}$                                      |                          |
|                                                              | 564                         |                             |                                    |                    | 27 "Send Data", TASK2, NumberValue                                                                                                    |                                                             |              |              |                                | $\frac{96}{26}$                                    |                          |
|                                                              | 565                         |                             | DB1, DBB                           |                    |                                                                                                    | HEX                                                         | B#16#04      | B#16#04      |                                | 26                                                 |                          |
|                                                              | 566                         |                             | DB1, DBD                           |                    | 28 "Send Data", TASK2, Value1                                                                                                    | FLOATING POINT                                              | 11.0         | 11.0         |                                |                                                    |                          |
|                                                              | 567<br>568                  |                             | DB1, DBD                           |                    | 32 "Send Data", TASK2, value2                                                                                                    | FLOATING_POINT                                              | 12.0         | 12.0         |                                | l s<br>$\frac{1}{2}$                               |                          |
|                                                              | $\sim$                      |                             | DB1, DBD                           |                    | 36 "Send Data". TASK2. value3                                                                                                    | FLOATING POINT                                              | 13.0         | 13.0         |                                | $\overline{M}$                                     | $\overline{\phantom{a}}$ |
| Project                                                      | fla dom F                   |                             | DB1, DBD                           |                    | 40 "Send Data", TASK2, value4                                                                                                    | FLOATING POINT                                              | 14.0         | 14.0         |                                |                                                    |                          |

图 2-13 请求报文格式举例

可以参考 SINAMICS DCM 与 S7300/400 PROFINET 非周期通讯的视频:

http://ad.siemens.com.cn/service/elearning/cn/Course.aspx?CourseID=1381

16